# **บทที่ 4**

### **ผลการวิจัย**

จากการดำเนินวิจัย เรื่องแบบจำลองระบบตรวจสอบย้อนกลับผลไม้ทุเรียน

4.1. ศึกษากระบวนการบรรจุทุเรียนส่งออก ที่มีการเชื่อมต่อระหว่าง เกษตรกร ล้ง ผู้ส่งออก ลูกค้าปลายทาง

4.2. การวิเคราะห์และออกแบบระบบ Lay out (System Analysis and Design) โดย ประยุกต์ใช้ Barcode รูปแบบ QR Code

4.3. การสร้างโมเดลความสัมพันธ์ระหว่างข้อมูล ER-Diagram

- 4.4. เสนอแนวทางให้กับบริษัทเฉวียนหวัง-อาเอ๋ จำกัด
- 4.5. สรุปผลการศึกษาข้อเสนอแนะ

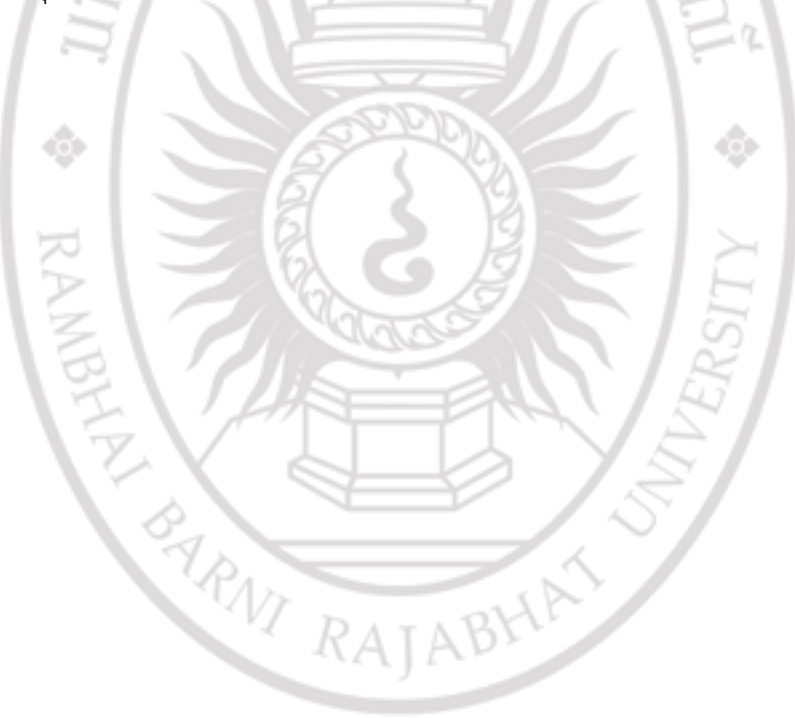

#### **4.1. ศึกษากระบวนการบรรจุทุเรียนส่งออก ที่**

การศึกษากระบวนการส่งออกคณะผู้วิจัยได้เข้าไปลงพื้นที่ศึกษาและเก็บข้อมูลของบริษัท ้ เฉวียหวัง-อาเอ๋จำกัด และศึกษาเกี่ยวกับกระบวนการบรรจุทุเรียนลงกล่องส่งออก เกษตรมี หน้าที่นำทุเรียนมาขายให้กับล้ง ล้งมีหน้าที่รับซื้อจนถึงการบรรจุลงกล่อง ผู้ส่งออกมีหน้าที่ส่งทุเรียน ไปขายต่างประเทศจนถึงลูกค้าปลายทาง

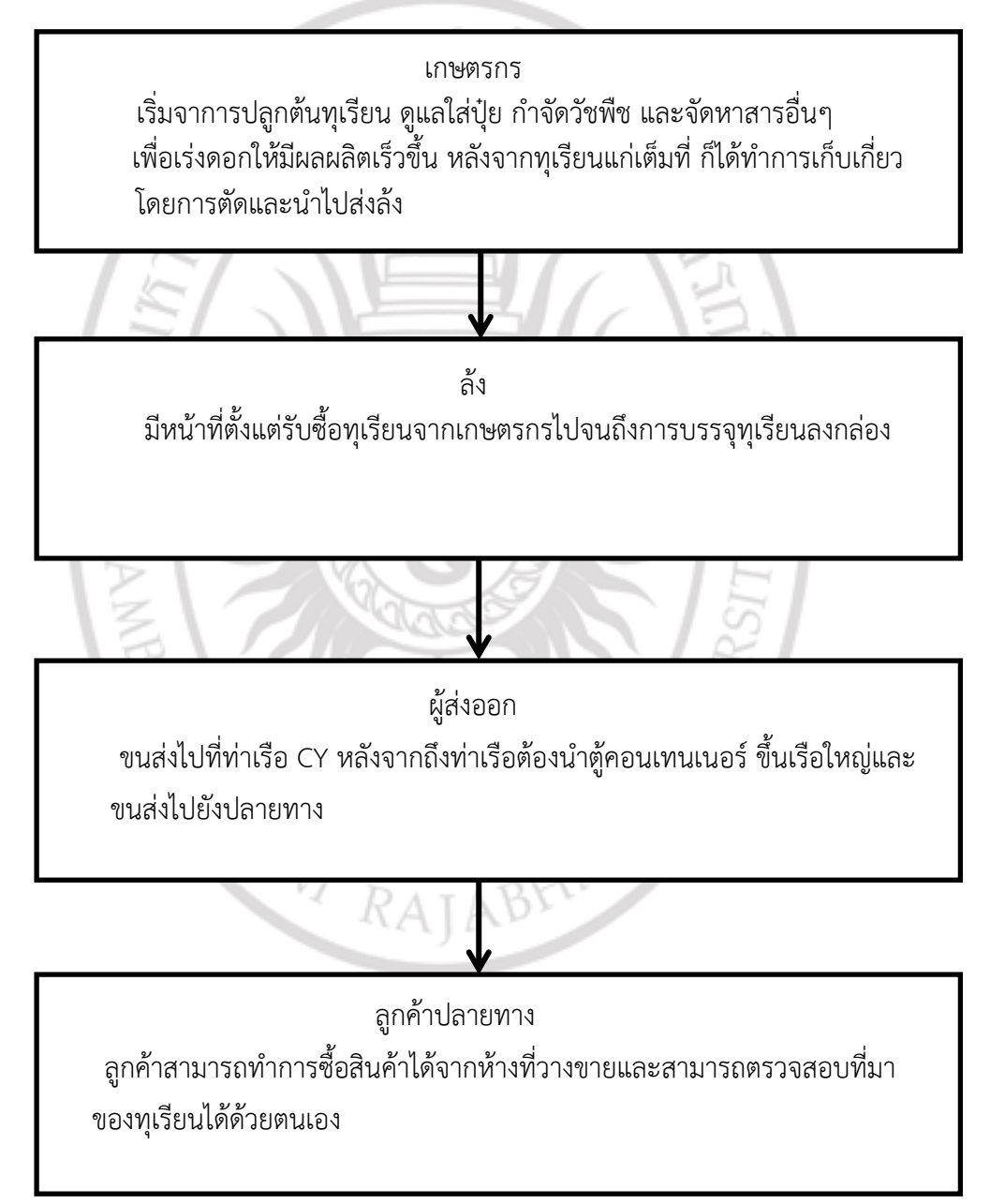

| ลำดับ            | กระบวนการ                            | เกษตรกร | ถึง | ผู้ส่งออก      | ลูกค้า  |
|------------------|--------------------------------------|---------|-----|----------------|---------|
|                  |                                      |         |     |                | ปลายทาง |
| $1\,$            | ตัดทุเรียน<br>ø.                     |         |     |                |         |
| $\overline{2}$   | จัดส่งล้ง                            |         |     |                |         |
| $\mathfrak{Z}$   | รับซื้อ                              |         |     |                |         |
| $\overline{4}$   | ์<br>คัดแยกขนาด                      |         |     |                |         |
| 5                | โหลดลงตะกร้า                         |         |     |                |         |
| $\boldsymbol{6}$ | เคลื่อนย้ายตะกร้า<br>$\epsilon_{4p}$ |         |     |                |         |
| $\overline{7}$   | เป่าลม                               |         |     | <b>Iwwssni</b> |         |
| 8                | พักสินค้า                            |         |     |                |         |
| 9                | ชุบน้ำยา                             |         |     |                |         |

**ตารางที่ 4.1** แสดงกระบวนการบรรจุทุเรียนส่งออก

**ล าดับ กระบวนการ เกษตรกร ล้ง ผู้ส่งออก ลูกค้า ปลายทาง** 10 พักแห้ง 11 พักไว้บนพาเลท เพื่อรอการบรรจุ 12 ติดป้าย (ฉลาก) 13 ป้ายน้ ายา ᅎ 14 บรรจุใส่กล่อง 15 ปิดฝากล่อง 16 ซีนกล่อง ลิขสิทธิ์ของมหาวิทยาลัยรา าไพพรรณี 17 วางบนพาเลท 18 เคลื่อนย้ายพาเลท

**ตารางที่ 4.1** แสดงกระบวนการบรรจุทุเรียนส่งออก (ต่อ)

**ตารางที่ 4.1** แสดงกระบวนการบรรจุทุเรียนส่งออก (ต่อ)

| ลำดับ | กระบวนการ          | เกษตรกร | ล้ง | ผู้ส่งออก | ลูกค้า       |
|-------|--------------------|---------|-----|-----------|--------------|
|       |                    |         |     |           | ปลายทาง      |
| 19    | พึกเพื่อรอการบรรจุ |         |     |           |              |
|       | ใส่ตู้คอนเท็นเนอร์ |         |     |           |              |
|       |                    |         |     |           |              |
| 20    | บรรจุกล่องทุเรียน  |         |     |           |              |
|       | ใส่ตู้คอนเท็นเนอร์ |         |     |           |              |
| 21    | ขนส่ง              |         |     |           | ์<br>สิ้นสุด |
|       |                    |         |     |           |              |

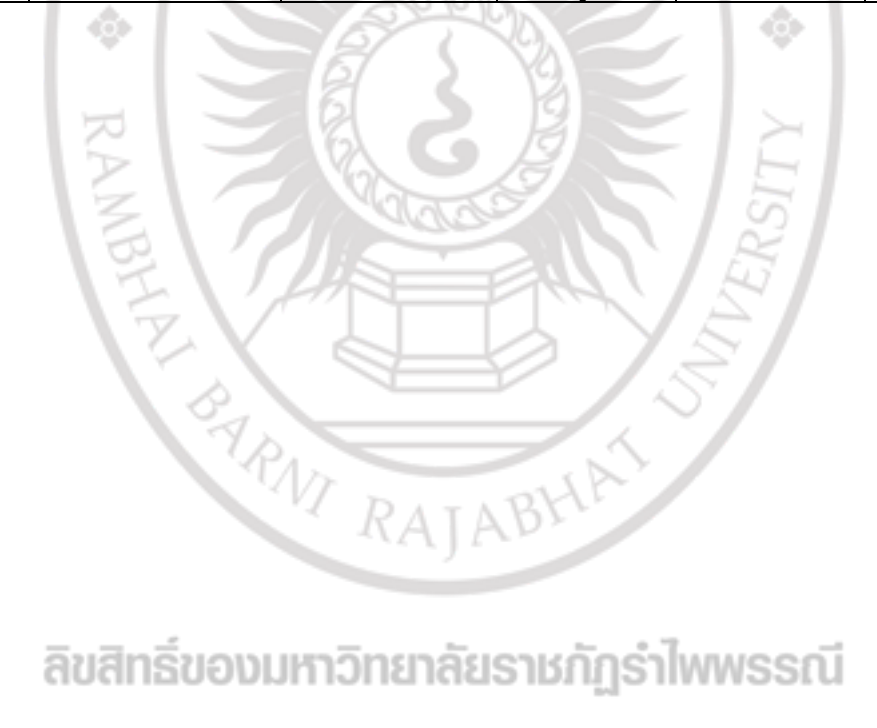

**ตารางที่4.2** แสดงขั้นตอนการบรรจุทุเรียนส่งออก

| ขั้นตอน               | กิจกรรม                                                                                                    |
|-----------------------|----------------------------------------------------------------------------------------------------|
| 1.เกษตรกร             | เริ่มจากการปลูกต้นทุเรียน ดูแลโดยการใส่ปุ๋ย กำจัดวัชพืช และจัดหาสารอื่นๆ<br>เพื่อเร่งดอกให้มีผลผลิตเร็วขึ้น หลังจากทุเรียนแก่เต็มที่ ทำการเก็บเกี่ยวโดยการ |
|                       | ตัดและนำไปส่งล้ง                                                                                                    |
| 2.จัดส่งล้ง           | หลังจากเกษตรกรทำการตัดทุเรียน และนำทุเรียนขนส่งใส่รถกระบะ 4 ล้อจน                                                                                          |
|                       | เต็มกระบะ รถหนึ่งคันบรรจุทุเรียนได้ประมาณ                                                                                                    |
|                       | 4-5 ตัน                                                                                                    |
| 3.รับซื้อ             | เกษตรกรที่นำทุเรียนมาส่งที่ล้ง ต้องมีการตกลงราคากับเจ้าของล้ง หลังจากนั้น                                                                                  |
|                       | ก็จะนับทุเรียน ชั่งน้ำหนักและคัดแยกไซรั เพราะแต่ละไซร้ราคาจะไม่เท่ากัน                                                                                     |
|                       | จึงตกลงซื้อขายและออกใบเอกสารให้กับเกษตรกร                                                                                                    |
| 4.คัดแยก              | 1.คัดแยกความแก่ความอ่อน                                                                                                    |
|                       | 2.ไซส์ A คือ ทุเรียนคุณภาพส่งออกที่มีรูปร่างได้มาตรฐาน เช่น ผลของทุเรียน                                                                                   |
|                       | ์ต้องมีน้ำหนัก 2-6 kg. ผลของทุเรียนไม่ช้ำและไม่มีแมลงติดอยู่                                                                                               |
|                       | 3.ไซส์ B คือ คุณภาพรองลงมาจากไซร้ A อาจจะแตกต่างกันที่สีของทุเรียนดร                                                                                       |
|                       | อปว่าหรือขนาดของลูกทุเรียนเล็กกว่า และมีรูปร่างได้มาตรฐาน เช่นผลของ                                                                                        |
|                       | ์ทุเรียนต้องมีน้ำหนัก 2-6 kg. ผลของทุเรียนไม่ช้ำและไม่มีแมลงติอยู่                                                                                         |
|                       | 4.ไซส์ C คือ จะมีการนำไปขายในตลาดไทย หรือ นำไปแปรรูป เช่น ทำทุเรียน                                                                                        |
| RAM                   | กวน ทุเรียนทอด และทุเรียนทอด                                                                                                    |
|                       | 5.ขนาดตกไซส์ คือ ผลของทุเรียนอาจจะใหญ่เกินไปหรือเล็กเกินไป และรูปร่าง                                                                                      |
|                       | ของทุเรียนอาจจะไม่ได้มาตรฐาน                                                                                                    |
| 5.โหลดใส่ตะกร้า       | เมื่อมีการแต่ละไซส์เสร็จแล้วจะแบ่งแต่ละไซร้แยกเป็นตะกร้าเสร็จแล้วจะแบ่ง                                                                                    |
|                       | แต่ละไซส์ยกเป็นตะกร้า ไซส์ A,B,C                                                                                                    |
| 6.เคลื่อนย้าย         | เคลื่อนย้ายตะกร้าไปรวมกัน ณ จุดพักเพื่อรอทำความสะอาดในขั้นตอนต่อไป                                                                                         |
| ตะกร้า                |                                                                                                    |
| 7.เป่าลม              | -<br>เป็นการเป่าลมบนผลของทุเรียน เพื่อป้องกันไม่ให้มีแมลงติดอยู่บนผลไม้                                                                                    |
| 8.พักสินค้า           | <u>นำสินค้าไปพัก</u> ณ จุดพัก เพื่อรอการชุบน้ำยา                                                                                                    |
| 9.วิธีการชุบ<br>น้ำยา | มีการใช้สารเคมีตามสูตร ชุบเพื่อทำให้สีของทุเรียนสวย ช่วยในการเก็บรักษาได้<br>นานขึ้น                                                                       |
| 10.พักแห้ง            | ้หลังจากชุบน้ำยาจะมีการมาพักแห้ง เพื่อให้ผลผลิตนั้นแห้ง โดยวิธีการใช้พัดลม                                                                                 |
|                       | เป่า                                                                                                    |
| 11.เอามาวางใน         | หลังจากที่ชุบน้ำยาและเป่าลมเสร็จแล้ว ที่จะนำมาไว้บนพาเลทเพื่อรอบรรจุ                                                                                       |
| พาเลทเพื่อรอ          |                                                                                                    |
| บรรจุ                 |                                                                                                    |
| 12.ติดฉลาก            | เคลื่อนย้ายพาเลทมาในจุดทีจะบรรจุ                                                                                                    |
| 13.ป้ายน้ำยา          | ป้ายน้ำยาสีเหลืองบนก้านของทุเรียน                                                                                                    |

**ตารางที่4.2** แสดงขั้นตอนการบรรจุทุเรียนส่งออก (ต่อ)

| ขั้นตอน          | กิจกรรม                                                                       |
|------------------|-------------------------------------------------------------------------------|
| 14.บรรจุใส่      | กล่องจะมี 2 ขนาด 18.5 kg. บรรจุได้ 5-6 ลูก และกล่องขนาด 12 kg.                |
| กล่อง            | บรรจุได้ 3-4 ลูก                                                              |
| 15.ปิดฝากล่อง    | จากที่บรรจุเสร็จแล้วจะมีการปิดฝากล่อง เพื่อป้องกันมิให้สินค้าเกิดการเสียหาย   |
| 16.ซีนกล่อง      | เพื่อเพิ่มความหนาแน่น ในกรณีที่มีการเคลื่อนย้ายสินค้า                         |
| 17.เอาวางไว้บน   | หลักการที่จะนำสินค้ามาวางไว้บนพาเลท                                           |
| พาเลท            | 1.กล่องขนาด 18.5 kg วางบนพาเลท 2แถว 3ตอน สูง 3 ชั้น มีเศษ 3 กล่อง             |
|                  | 2.กล่องขนาด 12 kg วางบนพาเลท 2 แถว 3 ตอน สูง 5 ชั้น มีเศษ 5 กล่อง             |
| 18.เคลื่อนย้าย   | เคลื่อนย้ายรอ ณ จุดพักสินค้า เพื่อรอโหลดใส่ตู้คอนเทนเนอร์                     |
| พาเลท            |                                                                               |
| 19.พักเพื่อรอ    | ระหว่างพักเพื่อรอการบรรจุใส่ตู้คอนเทนเนอร์ พ่อค้าส่งออกต้องมีการติดต่อกับ     |
| การบรรจุใส่ตู้   | บริการติดต่อกับบริษัทชิ้งปิ้งในการดำเนินการ และติดต่อกับเจ้าที่กรมการ         |
| คอนเทนเนอร์      | ส่งเสริมการเกษตรกรสุ่มตรวจ ให้ได้การรับรองสินค้า หลังจากนั้นรับสินค้าสั่งซื้อ |
|                  | ทุเรียน จากลูกค้า ต้องตรวจสอบความถูกต้องของใบสั่งซื้อ รอเลขที่ใบขนส่งจาก      |
|                  | ้กรมศุลกากรรอการจองระวางตู้ รอการจองหัวลาก เตรียมใบสั่งซื้อ รอการ             |
|                  | ้อนุมัติการสั่งซื้อ สั่งใบคำซื้อให้กับล้ง                                     |
| 20.บรรจุกล่อง    | นำกล่องที่อยู่บนพาเลทใส่ตู้คอนเทนเนอร์                                        |
| ทุเรียนใส่ตู้คอน |                                                                               |
| เทนเนอร์         |                                                                               |
| 21.ขนส่ง         | ขนส่งไปที่ท่าเรือ CY หลังจากถึงท่าเรือต้องนำตู้คอนเทนเนอร์ ขึ้นเรือใหญ่และ    |
|                  | ขนส่งไปยังปลายทาง                                                             |
|                  |                                                                               |
|                  |                                                                               |
|                  | ARVI RAJABY                                                                   |
|                  |                                                                               |

**4.2 การวิเคราะห์ออกแบบระบบ** Lay out (System Analysis and Design)

โดยประยุกต์ใช้ Barcode รูปแบบ QR Code

้ขั้นตอนที่ 1 คือ การโหลดสินค้าลงจากรถที่เกษตรกรนำมาขายให้กับล้ง มีช่องโหลดสินค้า 4 ี ช่อง ต้องมีการชั่งน้ำหนักและคัดแยกไซส์ A,B,C ทำการบันทึกข้อมูลของเกษตรกรลงระบบและติด QR Code ในช่องที่ 4 เพราะการรับซื้อทุเรียนมีเกษตรกรนำมาขายหลายคน จะได้รู้ว่าลูกไหนของ เป็นของเกษตรกรคนใด

้ขั้นตอนที่ 2-7 คือ การคัดแยกลงตะกร้าตามไซส์ เมื่อคัดแยกเสร็จแล้วจะเคลื่อนย้ายไปทำ ความสะอาด เพราะบางลูกผลจะมีแมลงติดอยู่ และทำการติด QR Code

้ขั้นตอนที่ 8 คือ การพักทุเรียนที่ทำความสะอาดเสร็จแล้ว จะเคลื่อนย้ายไปรอชุบน้ำยาและ ติด QR Code

่ ขั้นตอนที่ 9-11 คือ การชุบน้ำยาจะมีการใช้สารเคมี เพื่อทำให้สีของทุเรียนสวยและช่วยใน ึการเก็บรักษา หลังจากชุบน้ำยาเสร็จก็ต้องพักรอให้น้ำยาแห้ง จะนำมาวางไว้บนพาเลทเพื่อรอการ บรรจุ

ขั้นตอนที่ 12-17 คือ การบรรจุลงกล่อง จะมีการป้ายน้ำยาสีเหลืองที่ก้านของทุเรียนและติด OR Code พร้อมบรรจุทุเรียนลงกล่อง หนึ่งกล่องจะบรรจุทุเรียนได้ประมาณ 4-5 ลูกแล้วแต่ไซส์ ้ บรรจุลงกล่องเสร็จแล้วต้องซีนกล่องเพื่อให้มีความหนาแน่นขึ้น แล้วจะนำมาวางไว้บนพาเลท

ขั้นตอนที่ 18 คือ การเคลื่อนย้ายรอ ณ จุดพักสินค้า

EVERY RAJ

ขั้นตอนที่ 19 คือ พักสินค้ารอโหลดใส่ต้องคอนเทนเนอร์ติด QR Code ขั้นตอนที่ 20 คือ บรรจุใส่ตู้คอนเทนเนอร์เพื่อรอการส่งออก

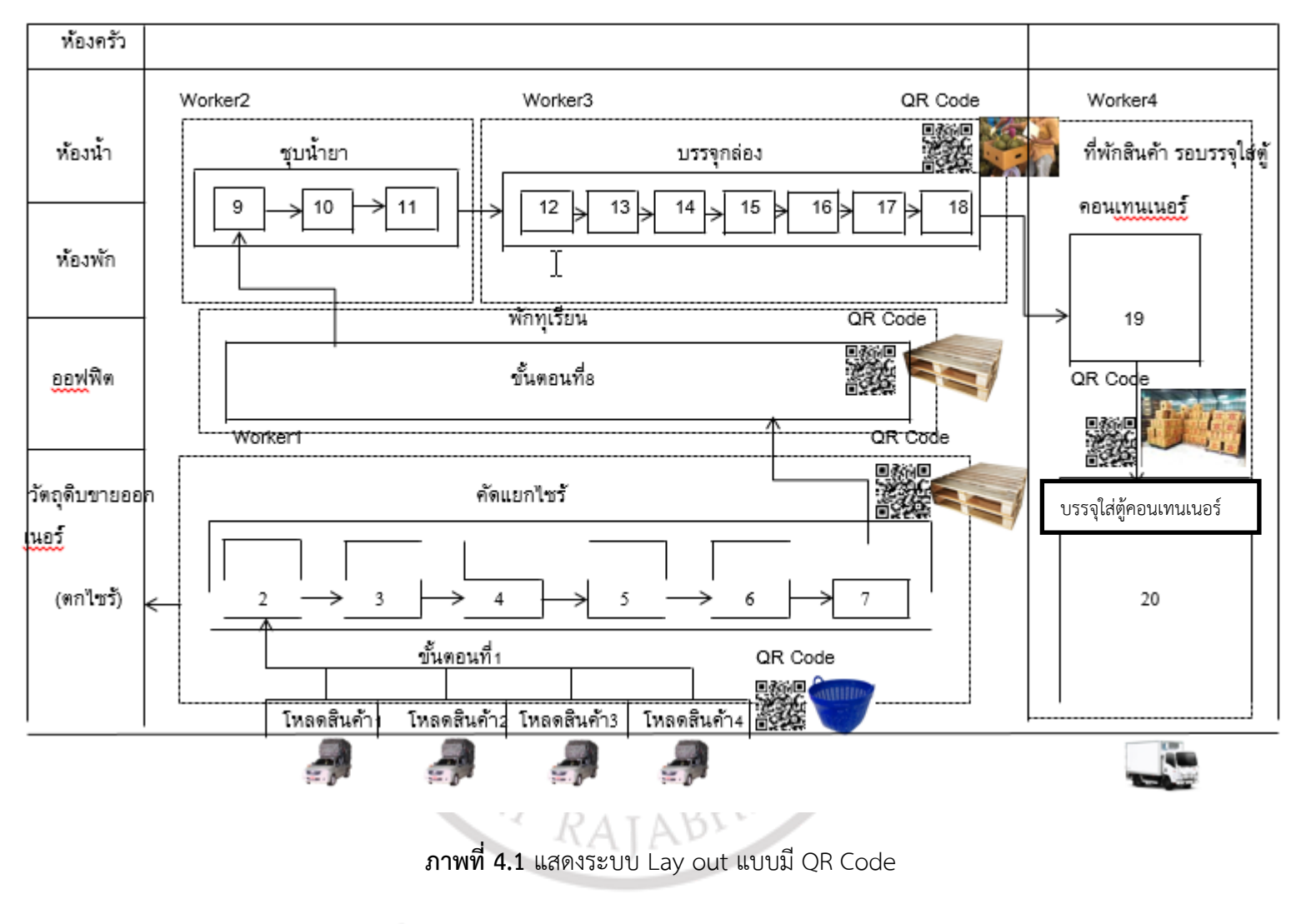

#### **4.3 การสร้างโมเดลความสัมพันธ์ระหว่างข้อมูล ER-Diagram**

จากการลงพื้นที่เก็บข้อมูลและศึกษากระบวนการท างานของคณะผู้วิจัยพบว่า บริษัท เฉวียน หวัง-อาเอ๋ จำกัด เป็นบริษัทที่บรรจุทุเรียนส่งออก มีการบันทึกข้อมูลตั้งแต่ ข้อมูลของเกษตรผู้ส่ง ทุเรียนให้กับทางบริษัท เฉวียน-อาเอ๋ จำกัด ข้อมูลวันที่รับทุเรียน ข้อมูลวันที่บรรจุลงกล่อง ข้อมูล ้สินค้าที่จำหน่ายออกใบสั่งซื้อและใบเสร็จรับเงิน ดังนั้นคณะผู้จัดทำวิจัยจะนำข้อมูลทั้งหมดนี้มาสร้าง ฐานข้อมูลที่เชื่อมโยงกันอย่างมีเหตุผลและผลโดยวิเคราะห์จากทฤษฏีการสร้างฐานข้อมูล (ER-Diagram) ทฤษฎี ER-Diagram

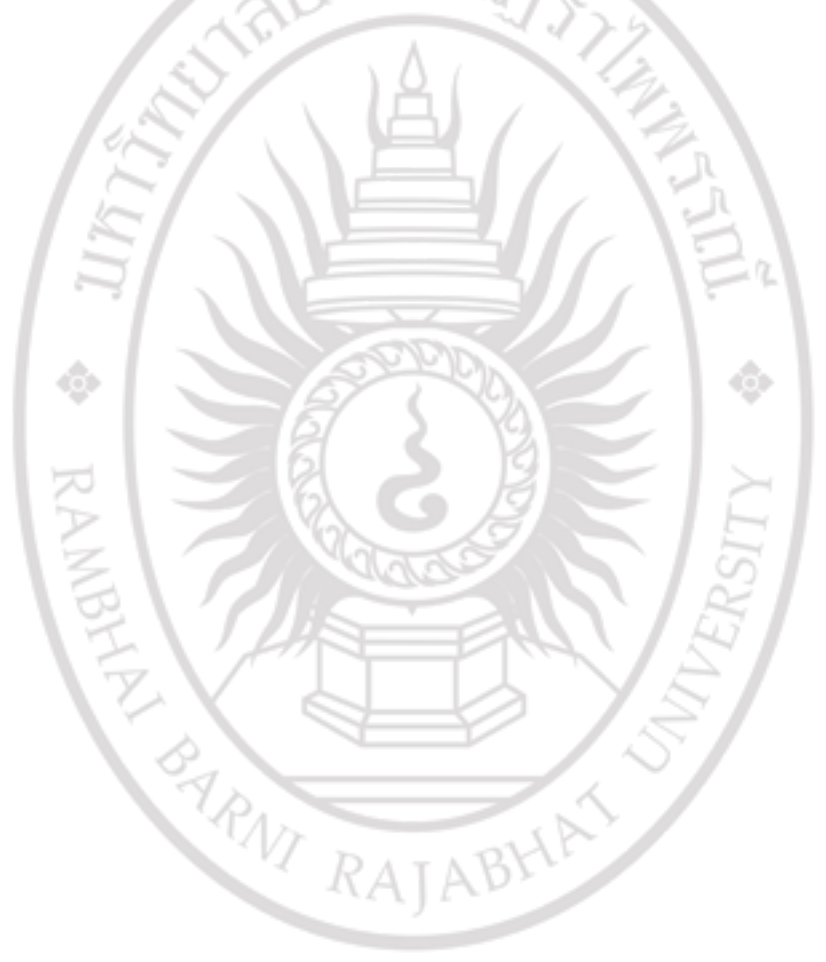

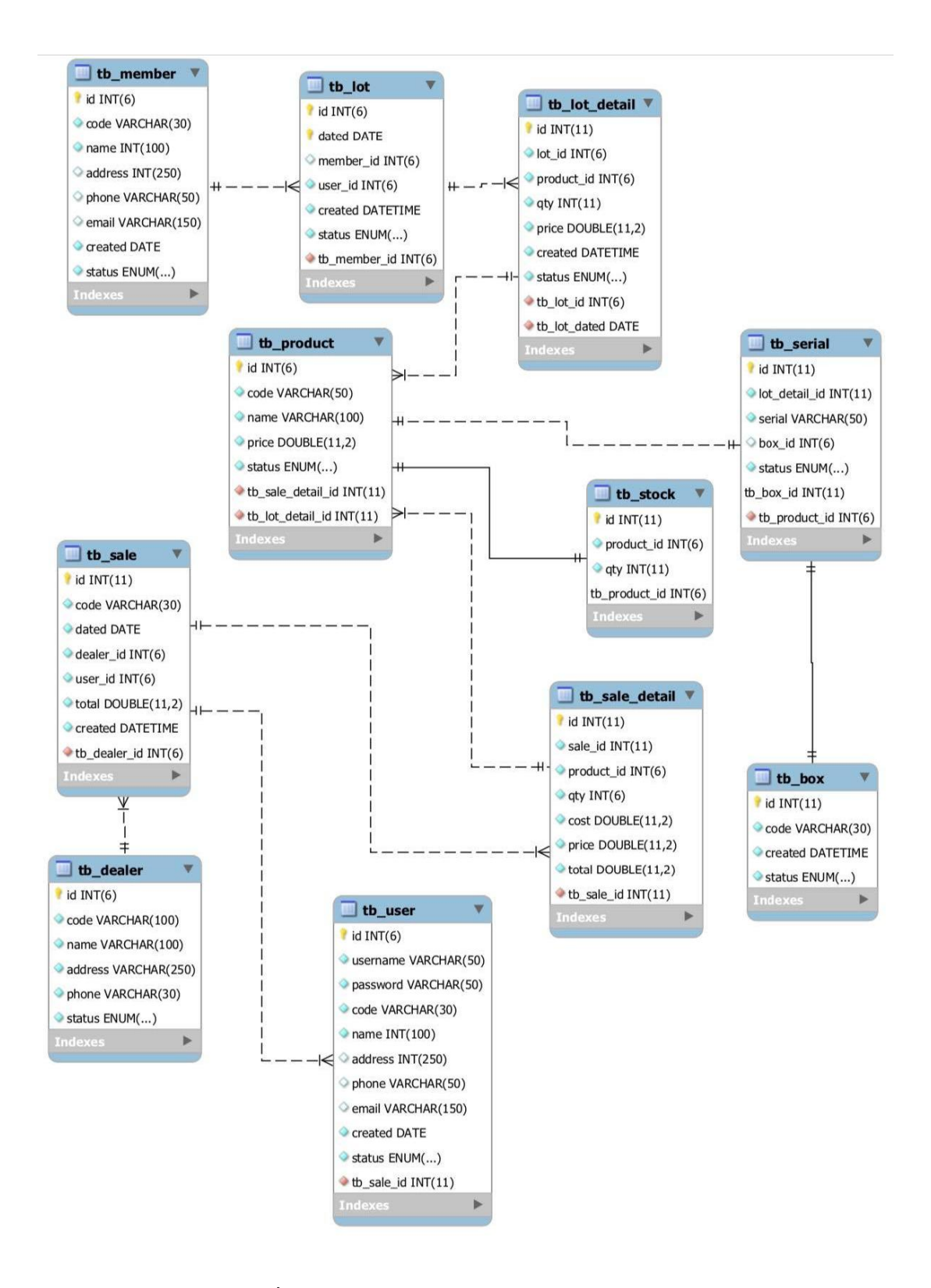

**ภาพที่4.2** แสดงความสัมพันธ์ข้อมูล โดยใช้ ER Diagram

#### **ตารางที่ 4.3** แสดงโค้ดการจัดท าระบบโปรแกรม

tb\_box

Table comments : ข้อมูลกล่องบรรจุ

| Columa       | <b>Type</b> | <b>Null</b> | Defauf | Link to                    | Comment      | <b>MIME</b> |
|--------------|-------------|-------------|--------|----------------------------|--------------|-------------|
| Id (Primary) | ln(11)      | No          |        | Tb serial $\rightarrow$ id | รหัสกล่อง    |             |
| code         | varchar(30) | <b>No</b>   |        |                            | โค้ดของกล่อง |             |
| created      | datetime    | <b>No</b>   |        |                            | วันที่สร้าง  |             |
| statas       | enum('use'  | No          | use    |                            | สถานะ        |             |
|              | 'delete)    |             |        |                            |              |             |

Indexes

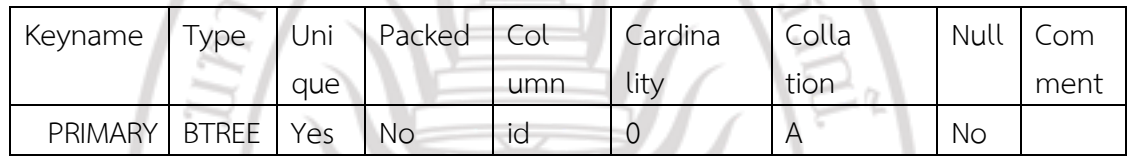

tb\_dealer

Table comments : ข้อมูลตัวแทนจำหน่าย

| Columa       | Type         | <b>Null</b> | Defauf | Link to | Comment       | <b>MIME</b> |
|--------------|--------------|-------------|--------|---------|---------------|-------------|
| Id (Primary) | ln(6)        | <b>No</b>   |        |         | รหัสกล่อง     |             |
| code         | varchar(100) | <b>No</b>   |        |         | โค้ดตัวแทน    |             |
|              |              |             |        |         | จำหน่าย       |             |
| name         | varchar(100) | <b>No</b>   |        |         | ชื่อ          |             |
| address      | varchar(100) | <b>No</b>   |        |         | ที่อย่        |             |
| phone        | varchar(100) |             |        |         | เบอร์โทรศัพท์ |             |
| statas       | enum('use',  | <b>No</b>   | use    |         | สถานะ         |             |
|              | 'delete)     |             |        |         |               |             |

# ลิขสิทธิ์ของมหาวิทยาลัยราชภัฏรำไพพรรณี

#### **Indexes**

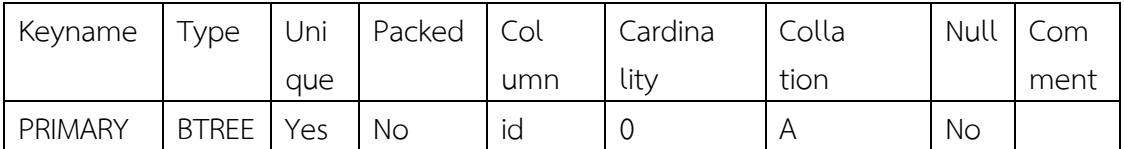

#### **tb\_lot**

Table comments : ข้อมูลล็อตสินค้า

| Columa       | <b>Type</b>             | Null      | Defauf | Link to | Comment        | MIME |
|--------------|-------------------------|-----------|--------|---------|----------------|------|
| Id (Primary) | ln(6)                   | <b>No</b> |        |         | รหัสล็อตสินค้า |      |
| dated        | date                    | <b>No</b> |        |         | วันที่         |      |
| user id      | Int(6)                  | No        | es C   |         | รหัสผ้ใช้ระบบ  |      |
| created      | datetime                | <b>No</b> | لم ال  |         | วันที่บันทึก   |      |
| statas       | enum('use',<br>'delete) | <b>No</b> | ues    |         | สถานะ          |      |
| Indexes      |                         |           |        |         |                |      |

#### **Indexes**

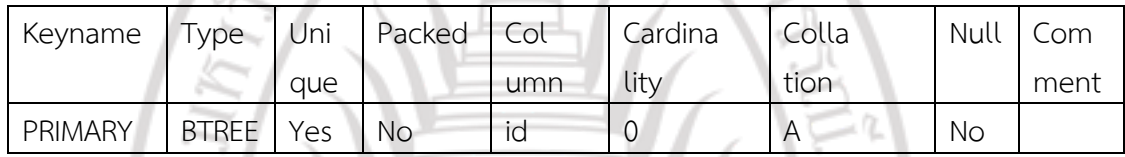

 $D_{D_1}$ 

 $\vert \diamond \vert$ 

Z)

#### **tb\_lot\_detail**

Table comments : รายละเอียดล็อตสินค้า

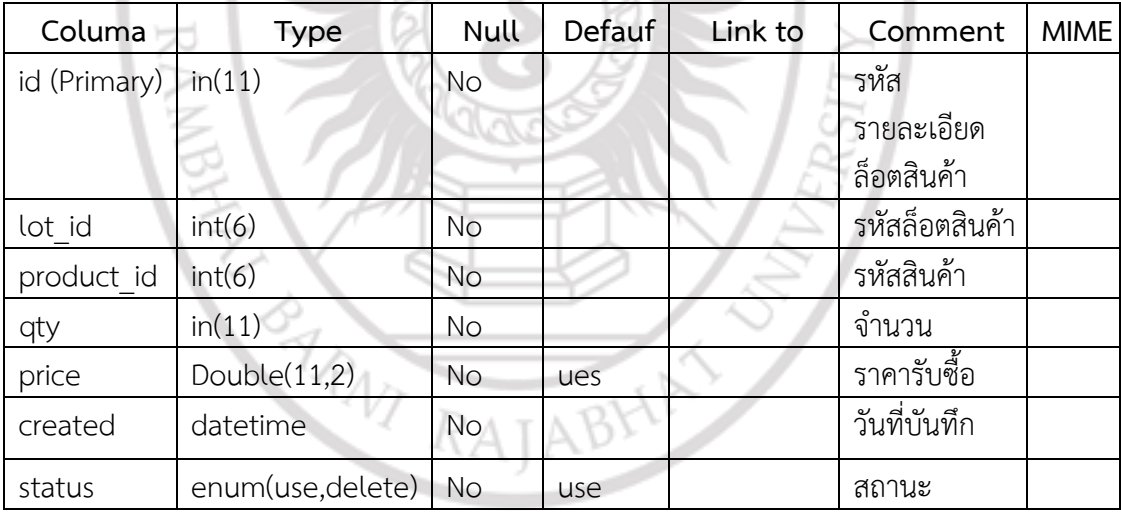

**Indexes**

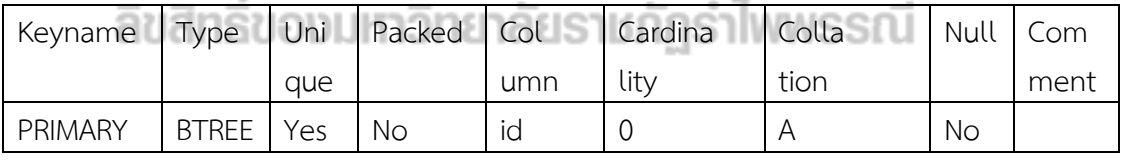

#### **tb\_member**

Table comments : ข้อมูลเกษตรกร

| Columa    | <b>Type</b>       | Null      | Defauf      | Link to | Comment       | <b>MIME</b> |
|-----------|-------------------|-----------|-------------|---------|---------------|-------------|
| id        | ln(6)             | <b>No</b> |             |         | รหัสสมาชิก    |             |
| (Primary) |                   |           |             |         |               |             |
| code      | Varchar(30)       | <b>No</b> |             |         | โค้ดสมาชิก    |             |
| name      | int(100)          | <b>No</b> | <b>NULL</b> |         | ชื่อ-นามสกุล  |             |
| address   | int(250)          | Yes       | <b>NULL</b> |         | ที่อยู่       |             |
| phone     | varchar $(50)$    | Yes       | <b>NULL</b> |         | เบอร์โทรศัพท์ |             |
| email     | Varchar(150)      | Yes       |             |         | อีเมล์        |             |
| created   | date              | <b>No</b> |             |         | วันที่บันทึก  |             |
| status    | enum(use, delete) | <b>No</b> | use         |         | สถานะ         |             |
| Indexes   |                   |           |             |         |               |             |

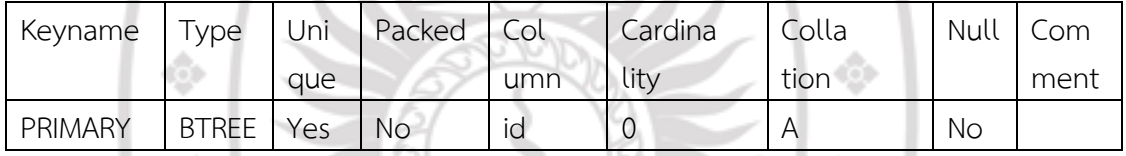

### **tb\_product**

Table comments : ข้อมูลสินค้า

| Columa    | Type              | Null      | Defauf | Link to                                  | Comment     | <b>MIME</b> |
|-----------|-------------------|-----------|--------|------------------------------------------|-------------|-------------|
| id        | Int(6)            | No        |        |                                          | รหัสสมาชิก  |             |
| (Primary) |                   |           |        |                                          |             |             |
| code      | Varchar(50)       | <b>No</b> |        |                                          | โค้ดสินค้า  |             |
| name      | Varchar(100)      | <b>No</b> |        |                                          | ชื่อสินค้า  |             |
| price     | double(11,2)      | <b>No</b> |        |                                          | ราคารับซื้อ |             |
| status    | enum(use, delete) | <b>NO</b> | 0.00   |                                          | สถานะ       |             |
| email     | Varchar(150)      | Yes       |        | $\frac{1}{2} \left( \frac{1}{2} \right)$ | อีเมล์      |             |
|           |                   |           |        |                                          |             |             |

#### **Indexes** and the property for the INSIS INDITIS INVITATION

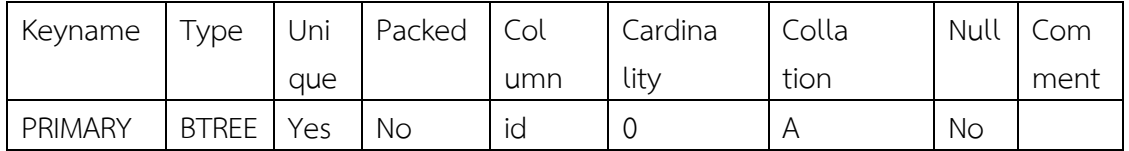

#### **tp\_sale**

Table comments : ข้อมูลการขาย

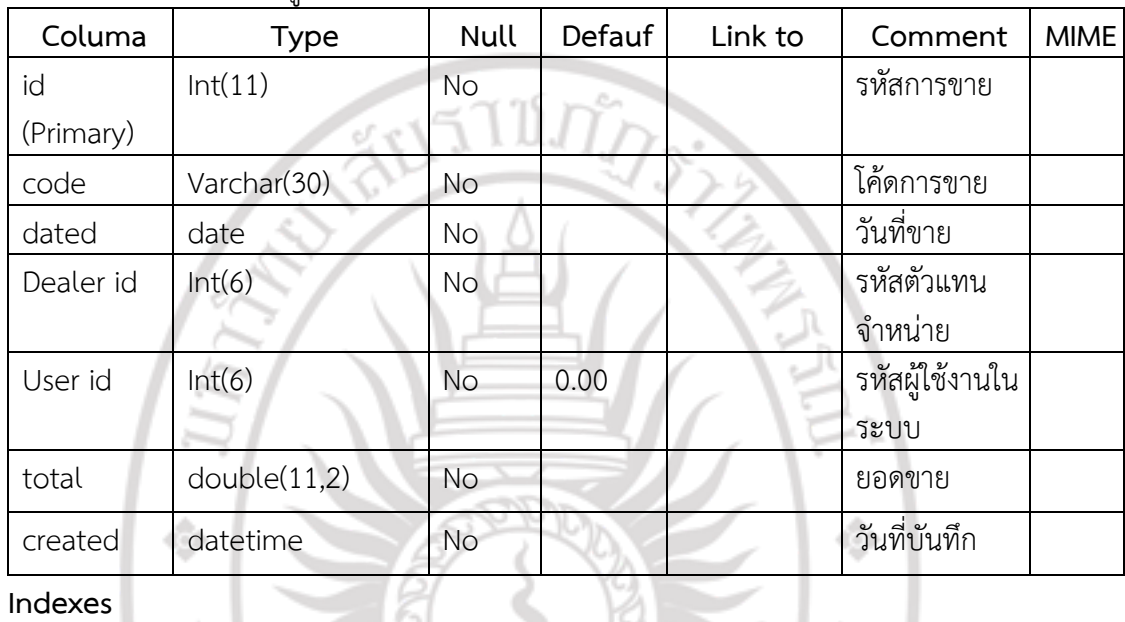

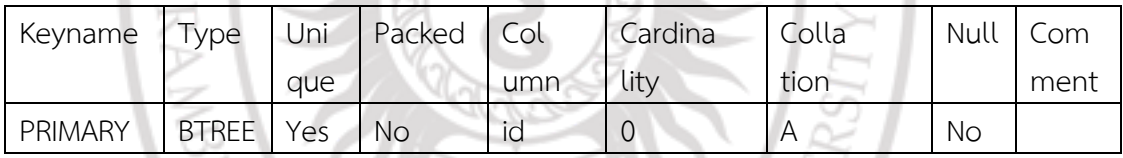

#### **tp\_sale\_detail**

Table comments : รายละเอียดข้อมูลการขาย

| Columa     | Type         | Null      | Defauf | Link to | Comment       | <b>MIME</b> |
|------------|--------------|-----------|--------|---------|---------------|-------------|
| id         | Int(11)      | No        |        |         | รหัส          |             |
| (Primary)  |              |           |        |         | รายละเอียด    |             |
|            |              |           |        |         | การขาย        |             |
| Saie id    | Int(11)      | <b>No</b> |        |         | รหัสการขาย    |             |
| Product id | Int(6)       | <b>No</b> |        |         | รหัสสินค้า    |             |
| qty        | Int(6)       | <b>No</b> |        |         | จำนวน         |             |
|            |              |           |        |         | (รายการ)      |             |
| cost       | double(11,2) | <b>No</b> |        |         | ราคาทุน       |             |
|            |              |           |        |         | (ต่อชิ้น)     |             |
| Columa     | <b>Type</b>  | Null      | Defauf | Link to | Commen        | <b>MIME</b> |
| price      | double(11,2) | <b>No</b> |        |         | ราคา(ต่อชิ้น) |             |
| total      | double(11,2) | <b>No</b> |        |         | ยอดขายรวม     |             |

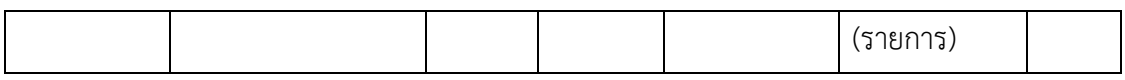

#### **Indexes**

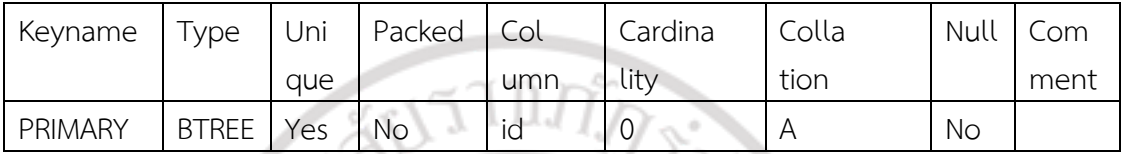

#### **tb\_serial**

## Table comments :ข้อมูลซีเรียลสินค้า

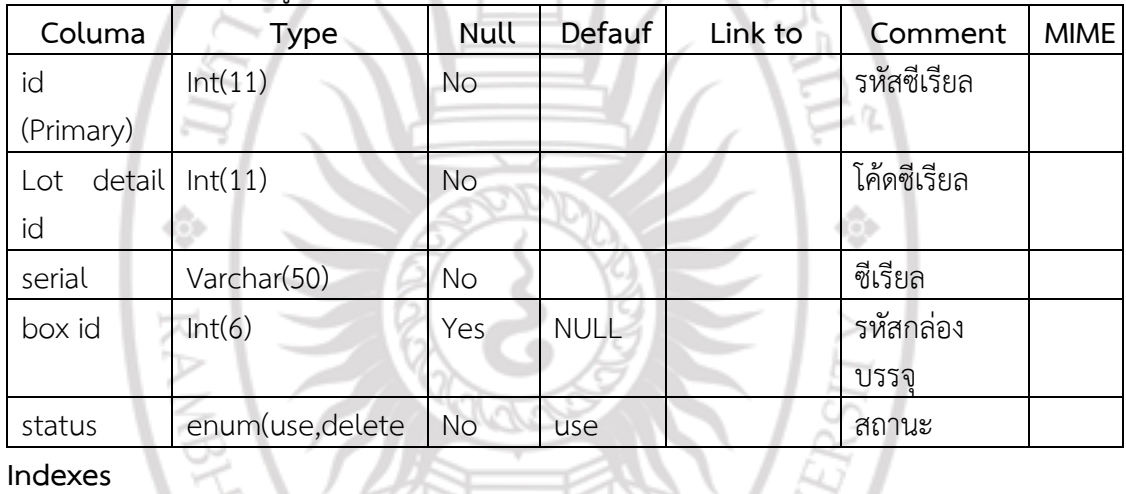

**Indexes**

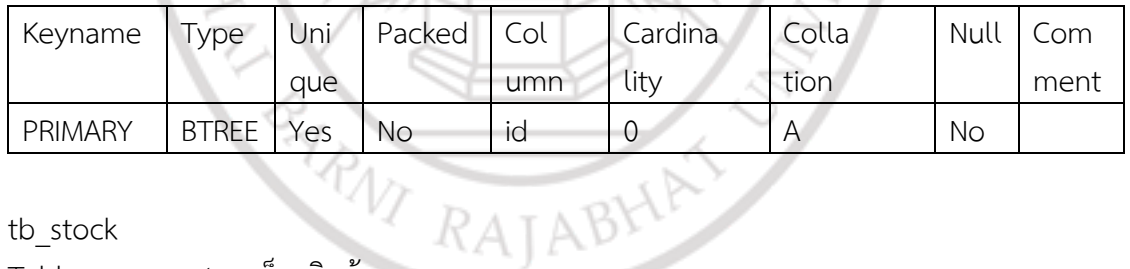

tb\_stock

#### Table comments :สต็อกสินค้า

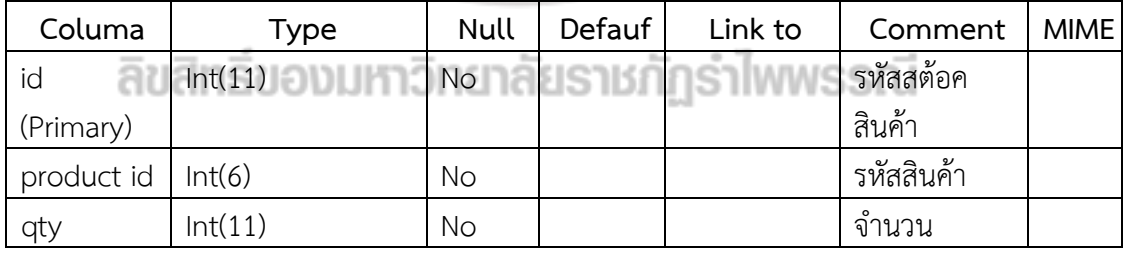

#### **Indexes**

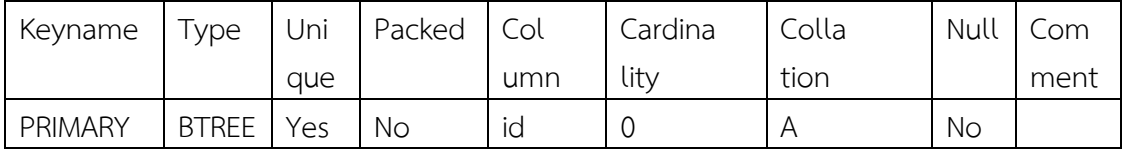

#### **tb\_user**

Table comments : ข้อมูลผู้ใช้งานระบบ

| Columa    | Type             | <b>Null</b> | Defauf      | Link to | Comment       | <b>MIME</b> |
|-----------|------------------|-------------|-------------|---------|---------------|-------------|
| id        | Int(6)           | <b>No</b>   |             |         | รหัสผู้ใช้งาน |             |
| (Primary) |                  |             |             |         |               |             |
| username  | Varchar(50)      | <b>No</b>   |             |         | Username      |             |
| password  | Varchar(50)      | No.         |             |         | รหัสผ่าน      |             |
| code      | Varchar(30)      | <b>No</b>   |             |         | โค้ดผ้ใช้งาน  |             |
| name      | Int(100)         | <b>No</b>   |             |         | ชื่อผ้ใช้งาน  |             |
| address   | Int(250)         | Yes         | <b>NULL</b> |         | ที่อย่        |             |
| phone     | Varchar(50)      | Yes         | <b>NULL</b> |         | เบอร์โทรศัพท์ |             |
| email     | Varchar(150)     | Yes         | <b>NULL</b> |         | อีเมล์        |             |
| created   | date             | No          |             |         | วันที่บันทึก  |             |
| status    | enum(use delete) | <b>No</b>   | use         |         | สถานะ         |             |
| Indexes   |                  |             |             |         |               |             |

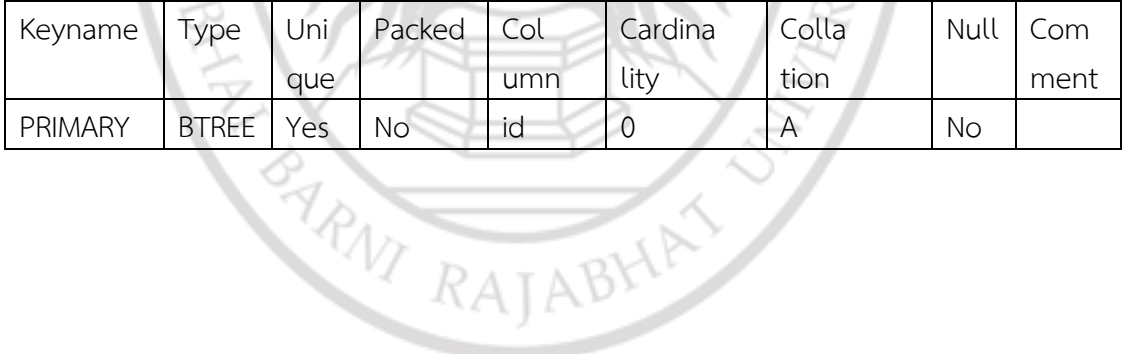

#### **4.4 เสนอแนวทางให้กับบริษัทเฉวียนหวัง-อาเอ๋ จ ากัด**

จากการส ารวจบริษัทจันทบุรีเฉวียนหวัง-อาเอ๋จ ากัด ทางคณะผู้วิจัยพบว่าบริษัทไม่มีระบบ ตรวจสอบย้อนกลับของผลไม้ทุเรียน คณะผู้วิจัยจึงอยากนำแนวคิดการจัดทำระบบตรวจสอบ ย้อนกลับ การใช้ ER-Diagram โดยประยุกต์ Barcode ในรูปแบบ QR Code มาจัดทำโมเดล แบบจำลองของโปรแกรมตรวจสอบย้อนกลับ ระบบที่จัดทำขึ้นสามารถใช้งานได้จริง แต่ระบบยังไม่ สมบูรณ์ บริษัทสามารถจ้างโปรแกรมเมอร์เพื่อพัฒนาระบบต่อไปได้

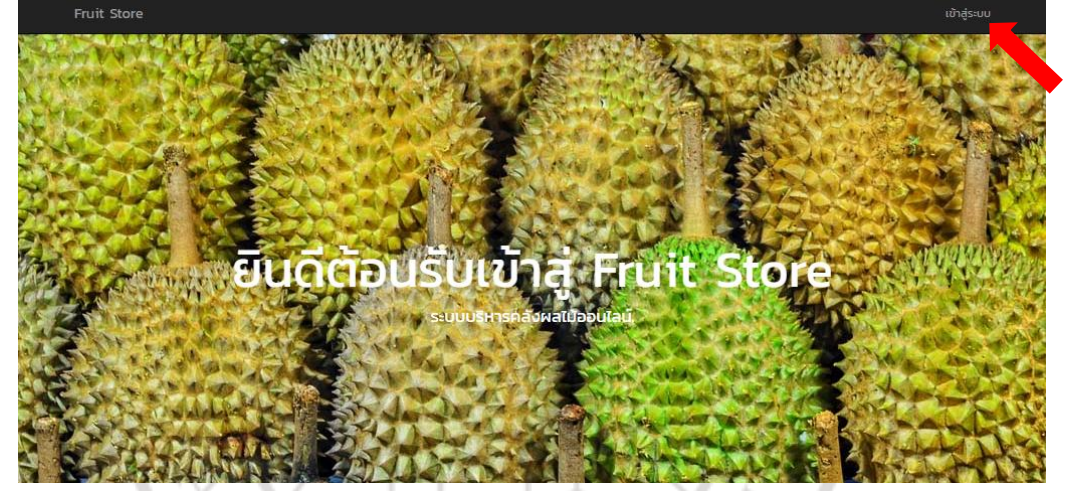

**ภาพที่ 4.3** แสดงหน้าโปรแกรม

หน้าก่อนที่จะเข้าใช้ระบบของโปรแกรม จะมีที่เข้าสู่ระบบข้างบนขวามือที่ลูกศรสีแดงชี้

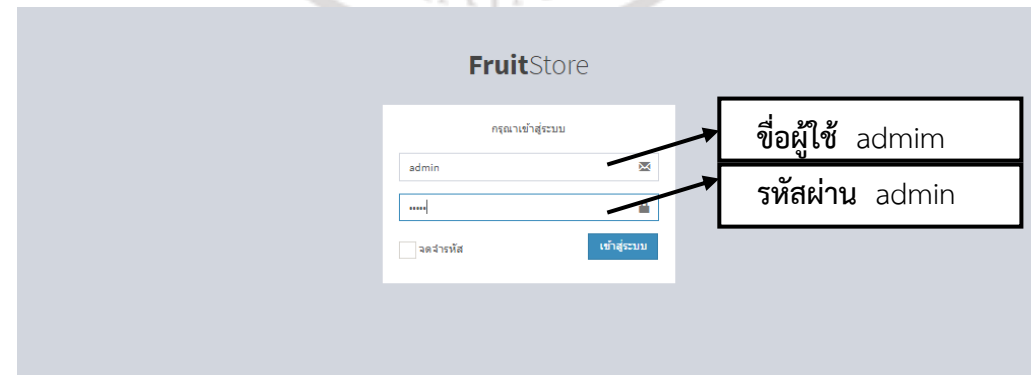

**ภาพที่ 4.4** แสดงการใส่รหัสเข้าสู่ระบบ

### หน้าต่างนี้จะทำการเข้าระบบ ผู้ใช้จะต้องใส่รหัสผ่าน ชื่อผู้ใช้ : admin

รหัสผ่าน : admin และคลิกเข้าสู่ระบบ

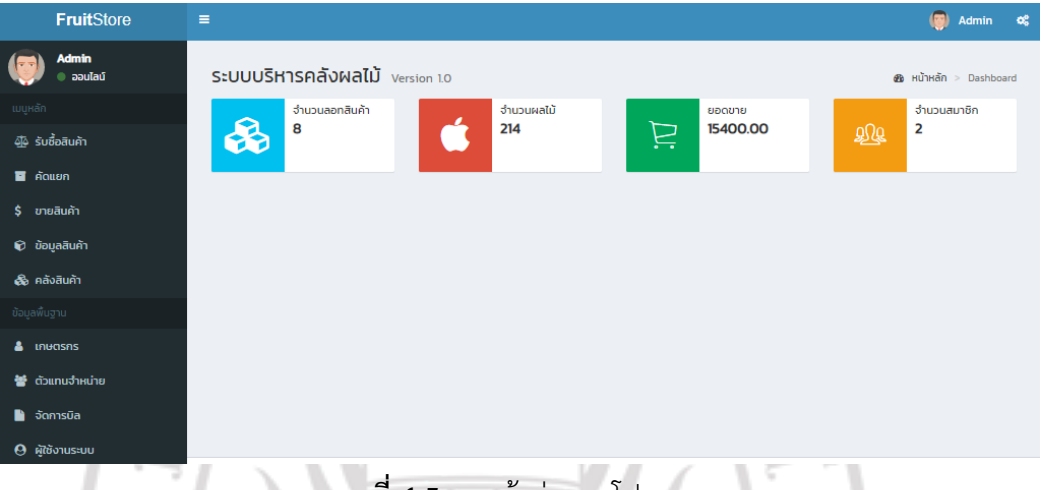

**ภาพที่ 4.5** การเข้าสู่ระบบโปรแกรม

เมื่อทำการใส่รหัสเสร็จแล้วจะเข้าเข้าสู่ระบบ จะขึ้นหน้าต่างนี้ โปรแกรมจะมีอยู่ 2 ส่วน ดังนี้

- 1. ข้อมูลสินค้า
- 2. ข้อมูลพื้นฐาน

| <b>FruitStore</b>                        | $\equiv$                       |                                 |         |                                                     | $\circ$<br>Admin<br>$\alpha_{\rm s}^{\rm e}$ |
|------------------------------------------|--------------------------------|---------------------------------|---------|-----------------------------------------------------|----------------------------------------------|
| <b>Admin</b><br>$\bullet$ aaulaú         | Home $/$ สมาชิก                |                                 |         |                                                     |                                              |
| เมนูหลัก                                 | สมาชิก                         |                                 |         |                                                     | $+$ เพิ่มรายการ                              |
| 40 รับซื้อสินค้า                         |                                | รายการที่ 1-2. ทั้งหมด 2 รายการ |         |                                                     |                                              |
| $\blacksquare$ คัดแยก                    | ไค้ดสมาชิก<br>#                | ชื่อ–สกุล                       | ที่อยู่ | เบอร์โทรศัพท์                                       |                                              |
| \$ ขายสินค้า                             |                                |                                 |         |                                                     |                                              |
| <b><math>\hat{v}</math></b> ข้อมูลสินค้า | <b>MOOO1</b>                   | นายบุญมา ใจดี                   |         | 123/1 หมู่ 1 ต.ในเมือง อ.เมือง 12345<br>099-1234567 | $\circ$                                      |
| <b>อ๊ะ</b> คลังสินค้า                    | <b>MOOO2</b><br>$\overline{2}$ | มีบุญ เที่ยวทั่วไทย             |         |                                                     | $\circ$                                      |
| ข้อมูลพื้นฐาน                            |                                |                                 |         |                                                     |                                              |
| & <b>Inuasns</b>                         |                                |                                 |         |                                                     |                                              |
| 誉 ตัวแทนจำหน่าย                          |                                |                                 |         |                                                     |                                              |
| <b>อ</b> จัดการบิล                       |                                |                                 |         |                                                     |                                              |
| $\Theta$ ผู้ใช้งานระบบ                   |                                |                                 |         |                                                     |                                              |

**ภาพที่ 4.6** การบันทึกข้อมูลของเกษตรกร

้คลิกที่เกษตรกรจะขึ้นหน้าต่างนี้เพื่อให้ใส่ข้อมูลของเกษตรกร ก่อนที่จะทำการรับซื้อ ขั้นตอนการใส่ ข้อมูลสมาชิกมีดังนี้

- 1. โค้ด/รหัส ของสมาชิก
- 2. ชื่อ-สกุลของเกษตรกร

#### 3. ที่อยู่

#### 4. เบอร์โทรศัพท์เมื่อใส่ข้อมูลครบแล้วให้กดเพิ่มรายการ

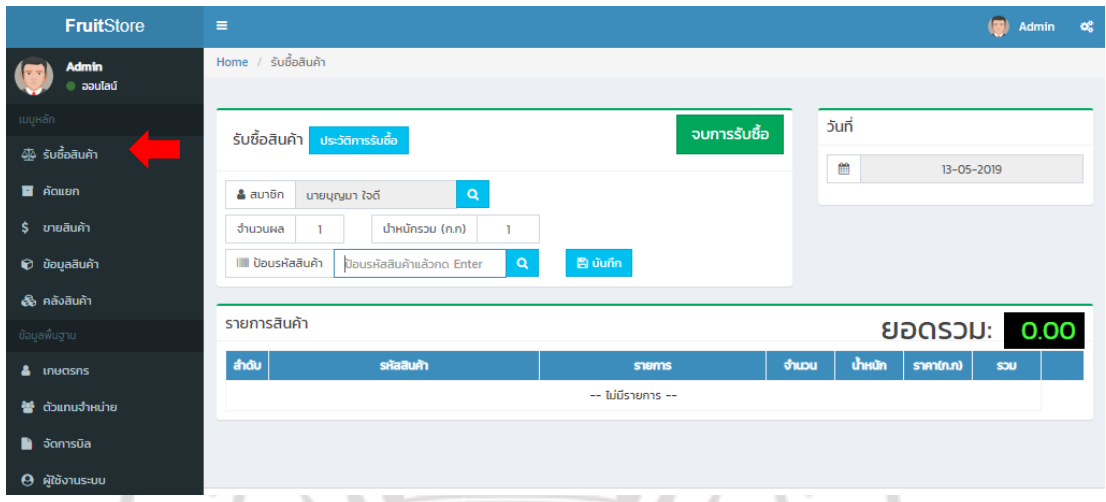

**ภาพที่ 4.7** แสดงข้อมูลการรับซื้อสินค้า

คลิกไปที่รับซื้อสินค้าจะขึ้นให้ใส่ข้อมูลของเกษตรกร ขั้นตอนการรับซื้อจะต้องใส่ข้อมูลดังนี้

- 1. ชื่อสมาชิก
- 2. จำนวนผล
- 3. น้ำหนักรวม
- 4. เลือกขนาดไซร้ของทุเรียน (A, B, C)

พอใส่ข้อมูลเสร็จแล้วโปรแกรมจะทำกันรวมยอดและออกบิล

## ลิขสิทธิ์ของมหาวิทยาลัยราชภัฏรำไพพรรณี

ARNI RAJABHA

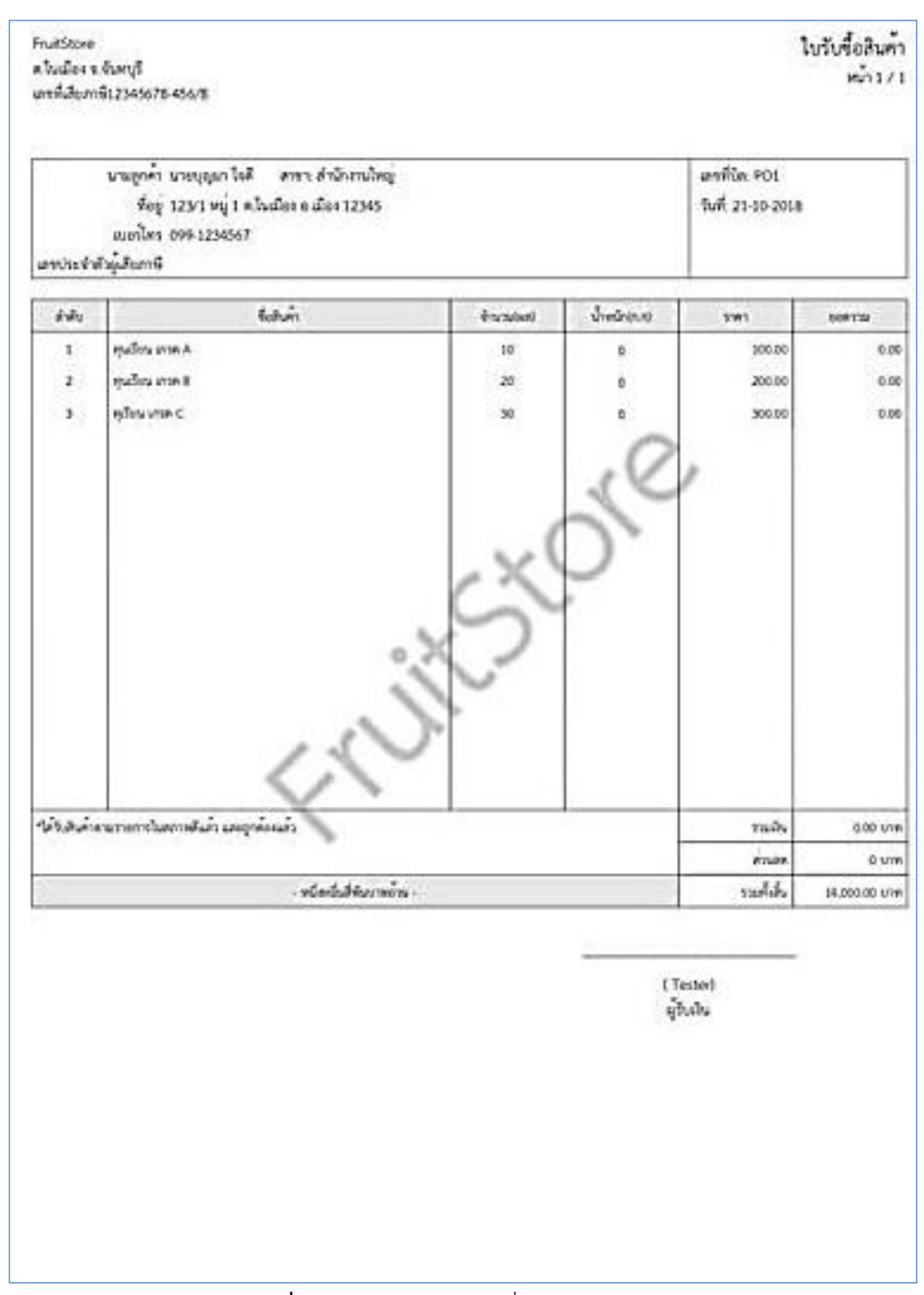

**ภาพที่ 4.8** แสดงตัวอย่างบิลที่ออกให้กับเกษตรกร

ผู้ขายต้องออกบิลให้กับเกษตรกรเพื่อเป็นหลักฐานการซื้อขาย

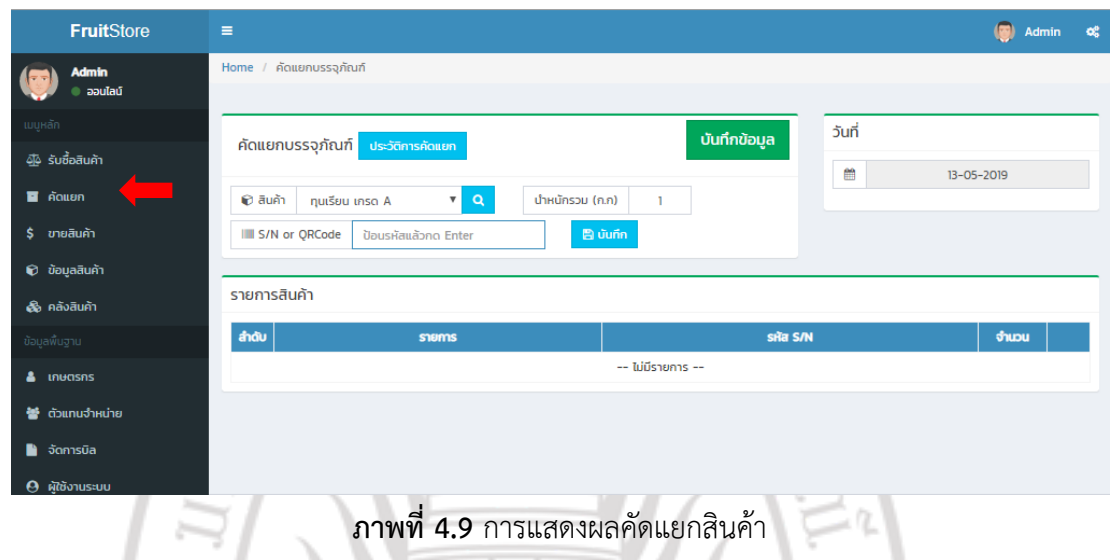

คลิกที่คัดแยกจะขึ้นหน้าต่างนี้เพื่อใส่ข้อมูล ขั้นตอนการคัดแยกต้องใส่ข้อมูลดังต่อไปนี้

- 1. เลือกเกรดของทุเรียน (A, B, C)
- 2. น้ำหนักรวมของแต่ละเกรด
- 3. ใส่ QR Code และกดบันทึกข้อมูล

ಸ

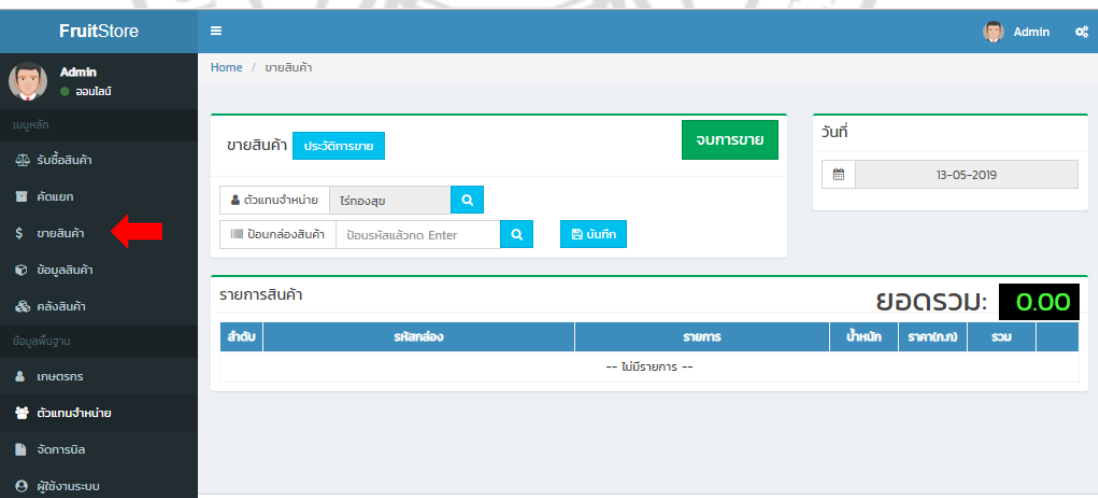

**ภาพที่ 4.10** การแสดงผลข้อมูลขายสินค้า

ถ้าบริษัทท าการขายสินค้าจะต้องคลิกที่ขายสินค้าเพื่อใส่ข้อมูล ขั้นตอนการขายสินค้าต้องใส่ข้อมูลดังนี้ 1.ชื่ อตัวแทนจำหน่าย

2. ป้อนรหัสสินค้า

เมื่อใส่ข้อมูลครบแล้วให้กดจบการขาย ระบบจะออกบิลให้

| <b>FruitStore</b>                      | $\equiv$       |                                    |                 |             |         | $\circ$ | $\mathbf{C}_{\mathbf{G}}^{0}$<br>Admin |  |
|----------------------------------------|----------------|------------------------------------|-----------------|-------------|---------|---------|----------------------------------------|--|
| <b>Admin</b>                           |                | Home / Products                    |                 |             |         |         |                                        |  |
| $\bullet$ apulaú                       |                |                                    |                 |             |         |         |                                        |  |
| ้านบูหลัก                              |                | Products                           |                 |             |         |         | $+$ เพิ่มรายการ                        |  |
| <b>4</b> รับซื้อสินค้า                 |                | รายการที่ 1-3, ทั้งหมด 3 รายการ    |                 |             |         |         |                                        |  |
| $\blacksquare$ คัดแยก                  | #              | โค้ดสินค้า                         | ชื่อสินค้า      | ราคารับชื่อ | ราคาขาย | สถานะ   |                                        |  |
| \$ ขายสินค้า                           |                |                                    |                 |             |         |         |                                        |  |
| <b><math>\odot</math></b> ข้อมูลสินค้า |                | <b>POO1</b>                        | ทุนเรียน เกรด A | 100         | 220     | use     | $\bullet$                              |  |
| <b>&amp;</b> คลังสินค้า                | $\overline{2}$ | <b>POO2</b>                        | ทุนเรียน เกรด B | 200         | 290     | use     | $\bullet$                              |  |
| ข้อมูลพื้นฐาน                          | 3              | <b>PO03</b>                        | ทุเรียน เกรด C  | 300         | 400     | use     | $\circ$                                |  |
|                                        |                |                                    |                 |             |         |         |                                        |  |
| & <b>Inuasns</b>                       |                |                                    |                 |             |         |         |                                        |  |
| * ตัวแทนจำหน่าย                        |                |                                    |                 |             |         |         |                                        |  |
| <b>อ</b> จัดการบิล                     |                |                                    |                 |             |         |         |                                        |  |
| ผู้ใช้งานระบบ<br>$\boldsymbol{\Theta}$ | ∎              | $\sim$<br><b>Contract Contract</b> |                 | - - -       |         |         |                                        |  |

**ภาพที่ 4.11** การแสดงผลข้อมูลสินค้า

คลิกที่ข้อมูลสินค้าจะขึ้นหน้าต่างนี้เพื่อใส่ข้อมูล ขั้นตอนการบันทึกข้อมูลสินค้ามีดังนี้

- 1. โค้ดสินค้า ผู้ขายสามารถกำหนดเองได้
- 2. ชื่อสินค้าทุเรียนเกรด A, B, C
- 3. ราคาสินค้า ผู้ขายสามารถกำหนดเองได้

เมื่อใส่ข้อมูลครบแล้วให้กดเพิ่มรายการ

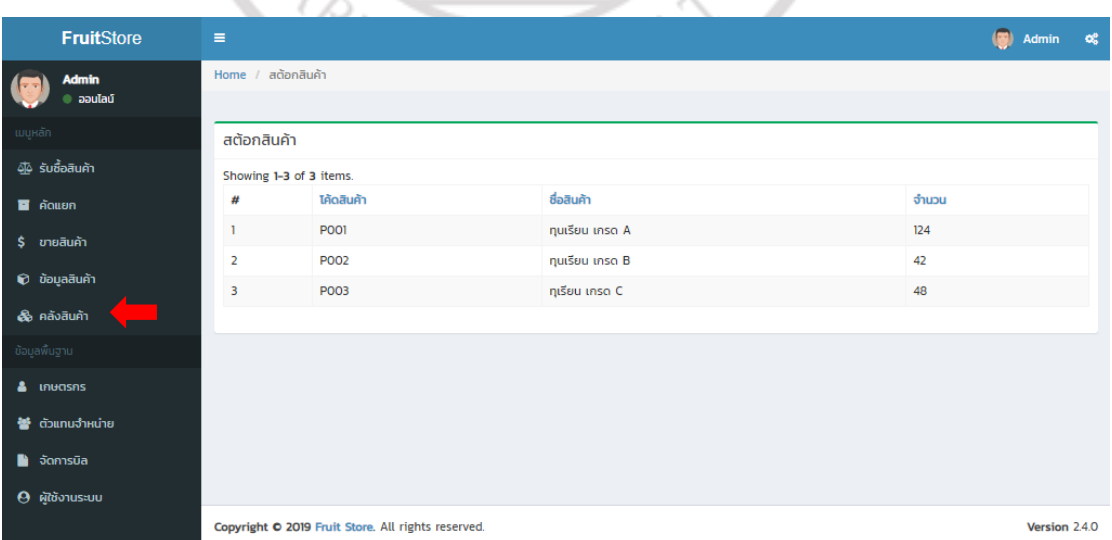

**ภาพที่ 4.12** การแสดงผลข้อมูลคลังสินค้า

คลิกที่คลังสินค้าผู้ขายสามารถเช็คสต็อกได้ด้วยตนเอง จะขึ้นจำนวนคงเหลือเหลือในคลัง ของแต่ละเกรด

| <b>FruitStore</b>            | $\equiv$                      |           |              |               | $\bullet$<br>Admin<br>$\mathbf{Q}_{\mathbf{G}}^{\mathbf{0}}$ |
|------------------------------|-------------------------------|-----------|--------------|---------------|--------------------------------------------------------------|
| <b>Admin</b>                 | Home / ตัวแทนจำหน่าย          |           |              |               |                                                              |
| $\bullet$ ออนไลน์            |                               |           |              |               |                                                              |
| เมนูหลัก                     | ตัวแทนจำหน่าย                 |           |              |               | $+$ เพิ่มรายการ                                              |
| 4 รับซื้อสินค้า              | เริ่มที่1-2, ทั้งหมด 2 รายการ |           |              |               |                                                              |
| $\blacksquare$ คัดแยก        | โค้ดตัวแทนจำหน่าย<br>#        | ชื่อ      | ที่อยู่      | เบอร์โทรศัพท์ |                                                              |
| \$ ขายสินค้า                 |                               |           |              |               |                                                              |
| <b><i>Q</i></b> ข้อมูลสินค้า | $d$ OO1<br>1                  | ไร่ทองสุข | จ.จันทบุรี   | 012-4567-89   | $\bullet$                                                    |
| & คลังสินค้า                 | $\overline{2}$<br>DO02        | BigC      | ×.           | ٠             | $\bullet$                                                    |
| ข้อมูลพื้นฐาน                |                               |           |              |               |                                                              |
| & <b>Inuasns</b>             |                               |           |              |               |                                                              |
| * ตัวแทนจำหน่าย              |                               |           |              |               |                                                              |
| จัดการบิล<br>∙               |                               |           |              |               |                                                              |
| $\Theta$ ผู้ใช้งานระบบ       |                               |           |              |               |                                                              |
|                              | $\mathbf{I}$                  |           | $\mathbf{r}$ | ч.            |                                                              |

**ภาพที่ 4.13** การแสดงผลข้อมูลตัวแทนจำหน่าย<br>-

คลิกที่ตัวแทนจำหน่ายจะขึ้นหน้าต่างนี้เพื่อใส่ข้อมูล ขั้นตอนการบันทึกข้อมูลตัวแทนจำหน่ายมีดังนี้

- 1. โค้ดตัวแทนจำหน่าย ผู้ขายสามารถกำหนดได้เอง
- 2. ชื่อ
- 3. ที่อยู่
- 4. เบอร์โทรศัพท์ เมื่อใส่ข้อมูลครบแล้วให้กดเพิ่มรายการ

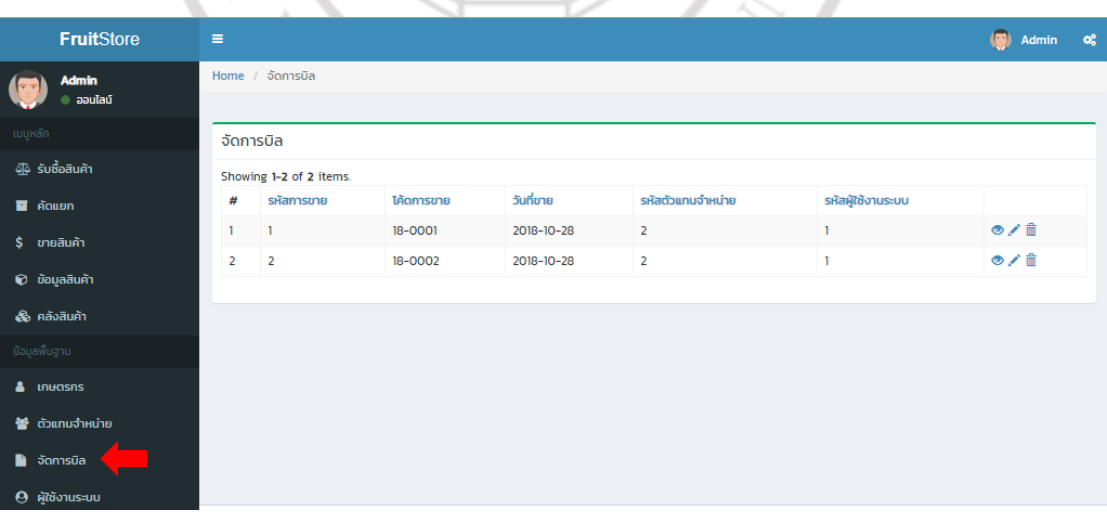

**ภาพที่ 4.14** การแสดงข้อมูลการจัดการบิล

คลิกที่จัดการบิลจะขึ้นหน้านี้ ระบบจะทำการบันทึกประวัติการขายเพื่อไม่ให้เป็นการผิดพลาดและ สามารถตรวจสอบได้

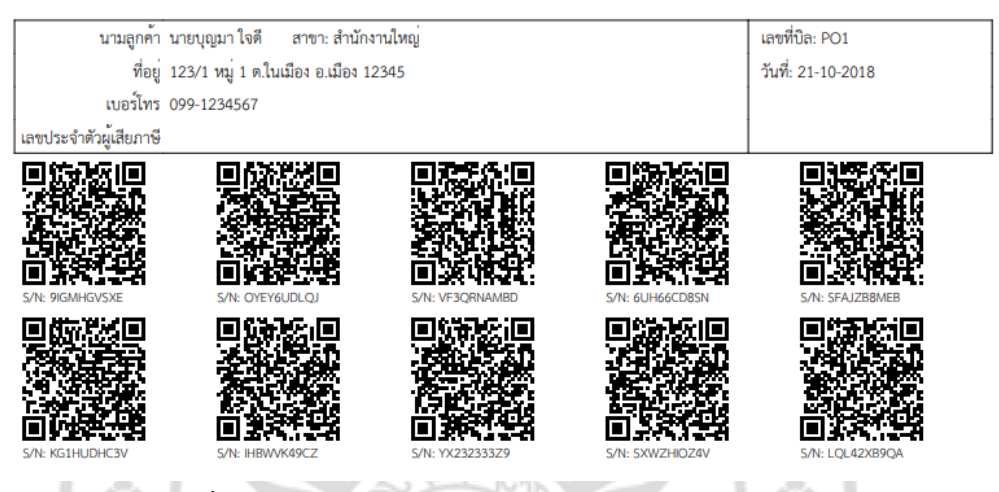

**ภาพที่ 4.15** การแสดงผลข้อมูล QR Code สำหรับติดก้านทุเรียน

QR Code นี้จะติดอยู่ที่ก้านทุกเรียนทุกลูก แต่จะไม่ซ้ำกัน เพราะรายละเอียดไม่เหมือนกัน และจะมี ชื่อ ที่อยู่ เบอร์โทรศัพท์ของเกษตรกร และเลขบิลวันที่ออกบิล

| ทุนเรียน เกรด A |
|-----------------|
| นายบุญมา ใจดี   |
| 099-1234567     |
|                 |

**ภาพที่ 4.16** การแสดงผลการแสกน QR Code

เมื่อลูกค้าทำการแสกนก็จะขึ้นรายละเอียดตามนี้ จะเห็นได้ว่าทุเรียนเป็นของเกษตรกรชื่ออะไร ล็อตไหน เกรดอะไร และมีเบอร์ติดต่อ

#### **4.5 สรุปผลการศึกษา**

โดยการสรุปผลการศึกษากระบวนการบรรจุทุเรียนลงกล่องตรวจสอบย้อนกลับ ของบริษัท เฉวียนหวัง-อาเอ๋ จำกัด โดยชี้ให้เห็นว่าบริษัทเฉวียนหวัง-อาเอ๋ จำกัด สามารถนำแนวทางของคณะ จัดทำผู้วิจัยไปเป็นต้นแบบในการออกแบบระบบตรวจสอบย้อนกลับ และยังทำบริษัทมีมาตรฐานที่ สูงขึ้น จึงท าให้ลูกค้ามีความเชื่อมั่นและซื้อสินค้าของบริษัทต่อไป

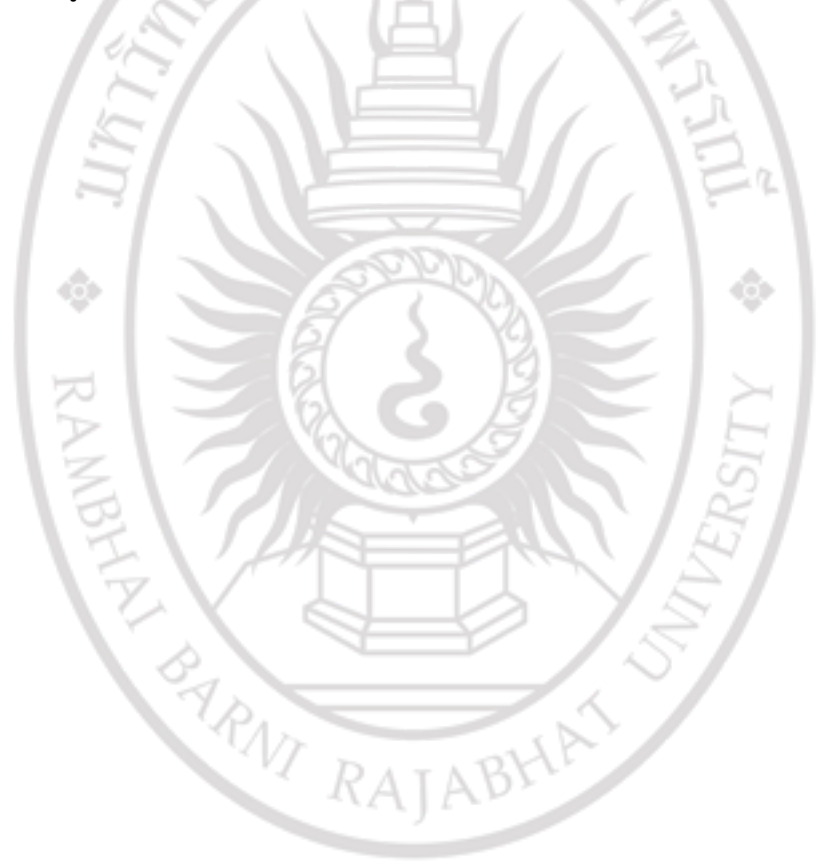